## **INSTRUCCIONES DE CUMPLIMENTACIÓN DEL MODELO 046 PARA EL PAGO DE TASA DE MATRÍCULA:**

**1º OBLIGADO AL PAGO:** rellenar datos personales y de domicilio.

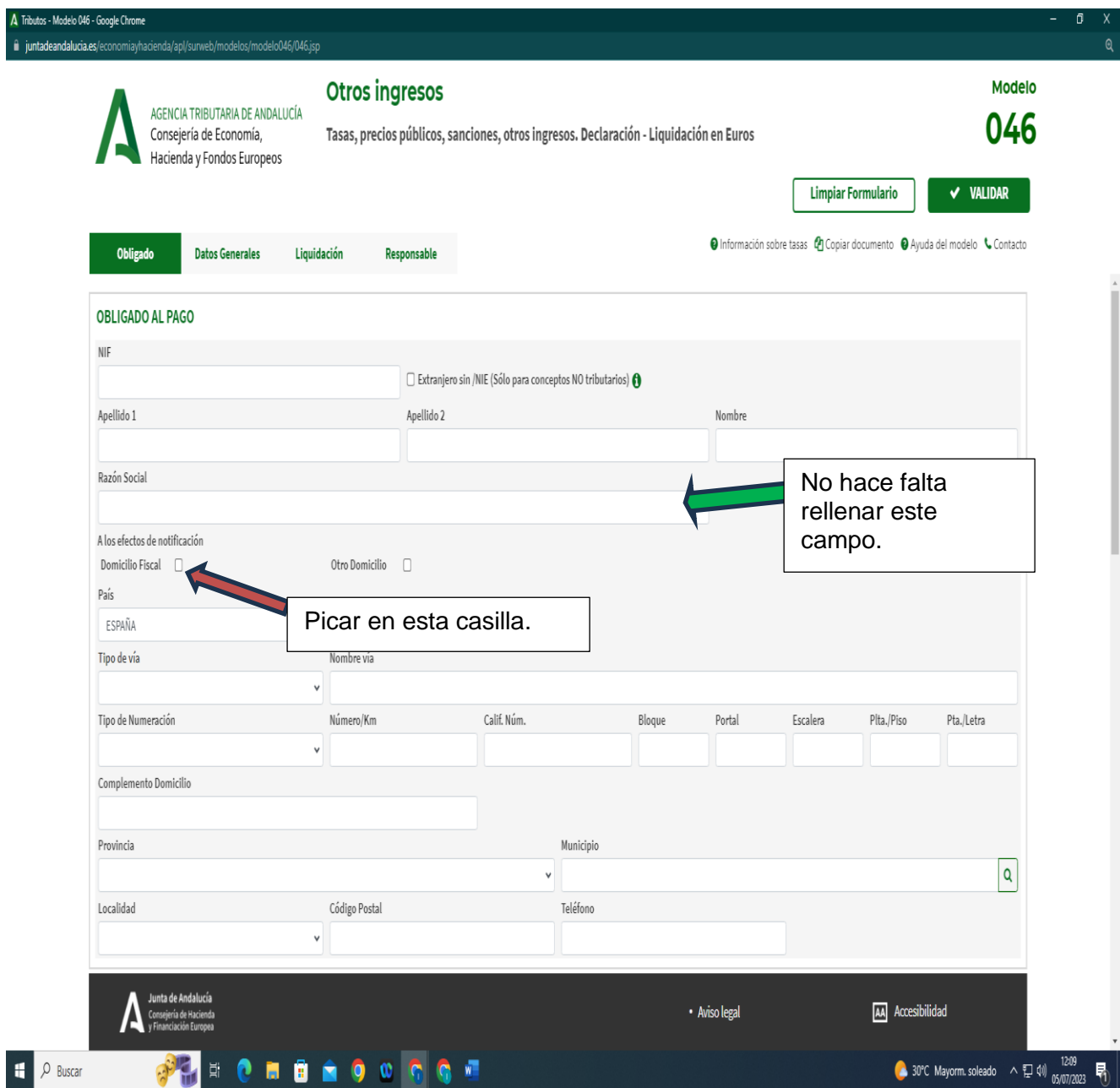

## **2º DATOS GENERALES:**

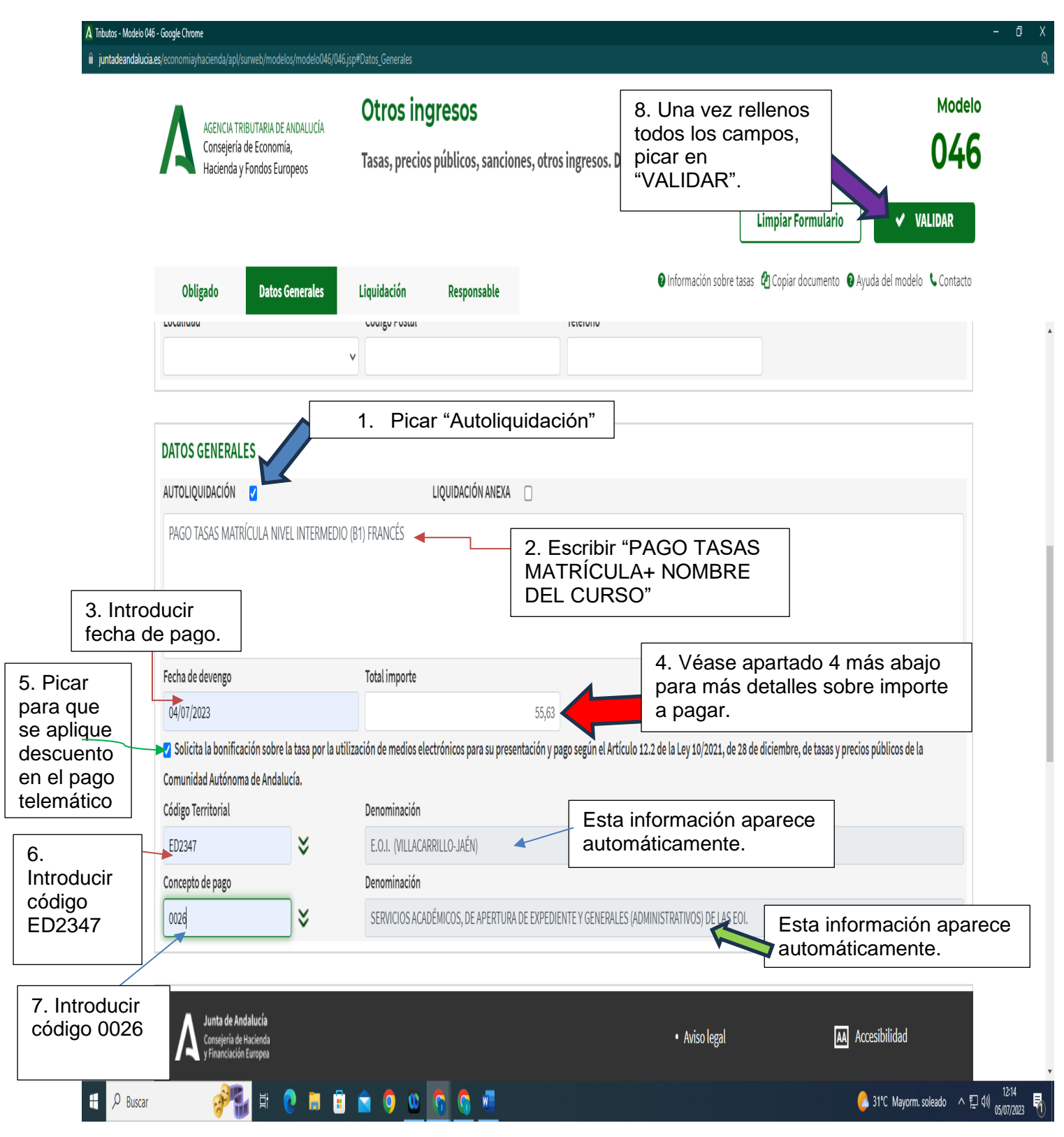

- 1. Picar el cuadro de verificación de **Autoliquidación.**
- 2. Rellenar el **autorresumen**, se ha puesto un ejemplo, cada uno que ponga el curso en el que se matricula.
- 3. **Fecha de devengo**: fecha en el que se va a pagar el modelo en el banco o telemáticamente.
- 4. **Total a ingresar**:
- **- 1ª MATRÍCULA: 76,71** euros, en cualquier Escuela Oficial de Idiomas de Andalucía.
- **- 2ª MATRÍCULA O POSTERIOR: 55,63** euros en Andalucía bien sea como alumnado oficial o libre. Deberá acreditarse documentalmente (p. ej. con certificación académica) que se ha estado matriculado de forma oficial o libre para tener derecho a pagar la tasa reducida, salvo que dicha matriculación anterior se haya producido en esta E.O.I.
- **- FAMILIA NUMEROSA:** La tasa se reduce un **50%** carácter general por lo que en 1ª matrícula será **38,36** euros y para 2ª o posteriores matrículas **27,82** euros. Debe acreditarse la condición de familia numerosa con copia de la tarjetao del libro de familia debidamente actualizados.

Están **exento del pago** de tasa de matrícula:

- a) En el supuesto de **familia numerosa** de carácter especial se estará exentodel pago de tasa debiendo **acreditarse** igualmente que en el caso anterior.
- b) **Discapacidad igual o superior al 33%** debidamente acreditado.
- c) **Víctimas de terrorismo**, conforme a la legislación vigente y debidamenteacreditado.
- 5. Picar en el **cuadro de verificación "Solicita la bonificación** sobre la tasa por la utilizaciónde medios electrónicos para su presentación y pago según el Artículo 78 dela Ley 18/2003, de 29 de diciembre, por la que se aprueban medidas fiscales y administrativas en su nueva redacción dada por la Disposición Final Quinta de la Ley 3/2019, de 22 dejulio, del Presupuesto de la Comunidad Autónoma de Andalucía para el año 2019.", **si se va a realizar el pago telemático**, porque de esta forma se obtendrá un descuento en la cantidad a pagar, que la página calculará automáticamente al terminar el proceso.
- 6. **Código Territorial:** se puede rellenar directamente **ED2347.**
- 7. **Concepto de pago:** Una vez cumplimentado el campo anterior, se introduce el código **0026** directamente y aparecerá la **"Denominación"** directamente **"SERVICIOS ACADÉMICOS, DE APERTURA DE EXPEDIENTE Y GENERALES (ADMINISTRATIVOS) DE LAS EOI".**
- 8. Picar en el botón **VALIDAR.**

## **OBSERVACIONES:**

Si hubiere algún error, el programa lo detecta (aparecerá en rojo) y hay que subsanarlo. Nuevamente, picar en el botón "VALIDAR".

> 9. Seguidamente da la opción de **PAGO TELEMÁTICO**, para los que tengan banca electrónica, o de **imprimir** se elige el que proceda según la forma de pago. Es necesario guardar la copia del modelo PDF de pago que genera el programa en tu PC una vez pagado telemáticamente para presentarlo junto a la matrícula online por la Ventana electrónica o al correo **info@ eoivillacarrillo.es**

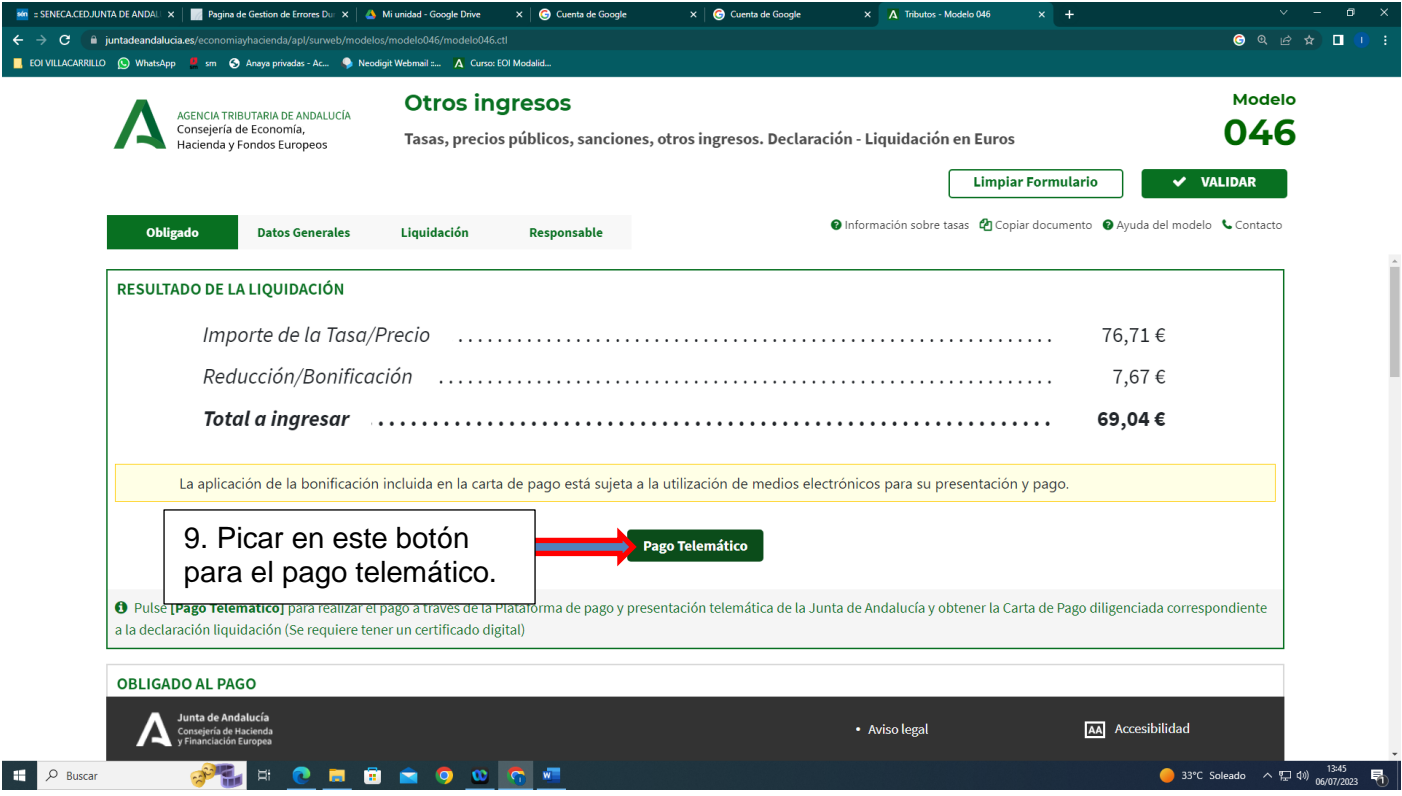

10.Se elige la opción de **Particular/ Ciudadano**, al no tratarse de una empresa.

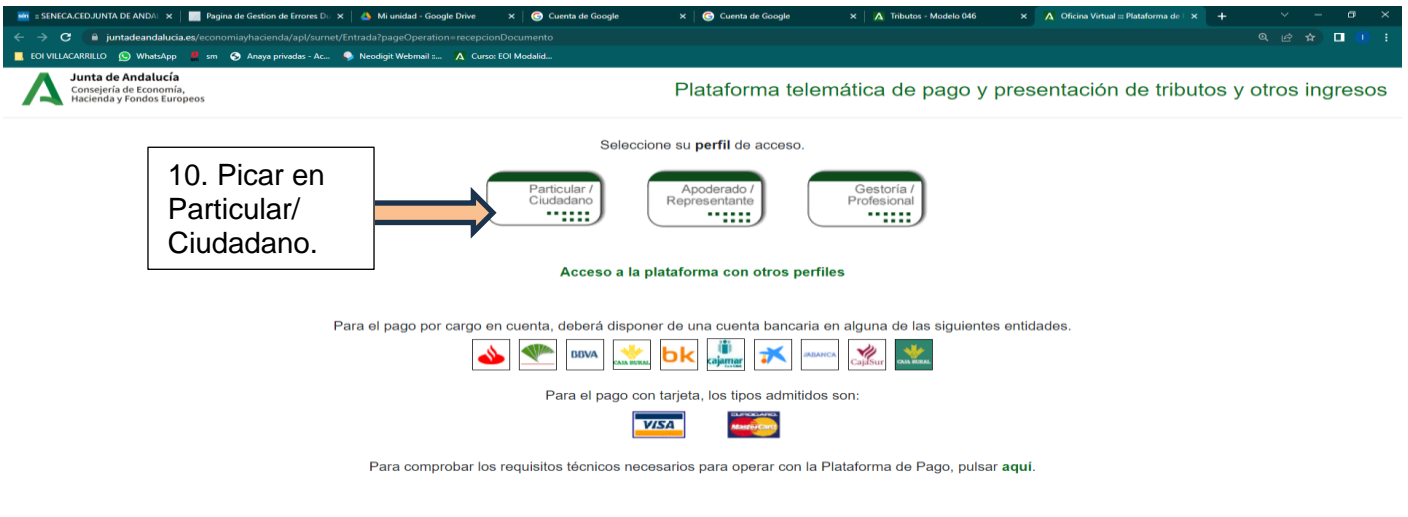

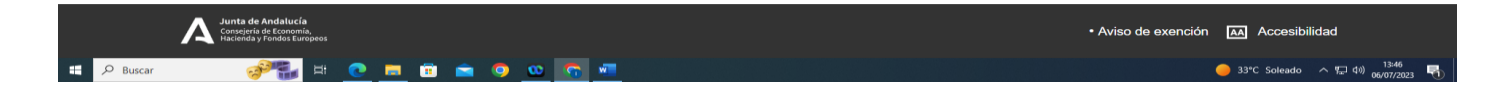

11.Se puede elegir la opción de **Pago SIN Certificado Digital** si no posee uno o si le da problemas la opción de "Pago CON Certificado Digital.

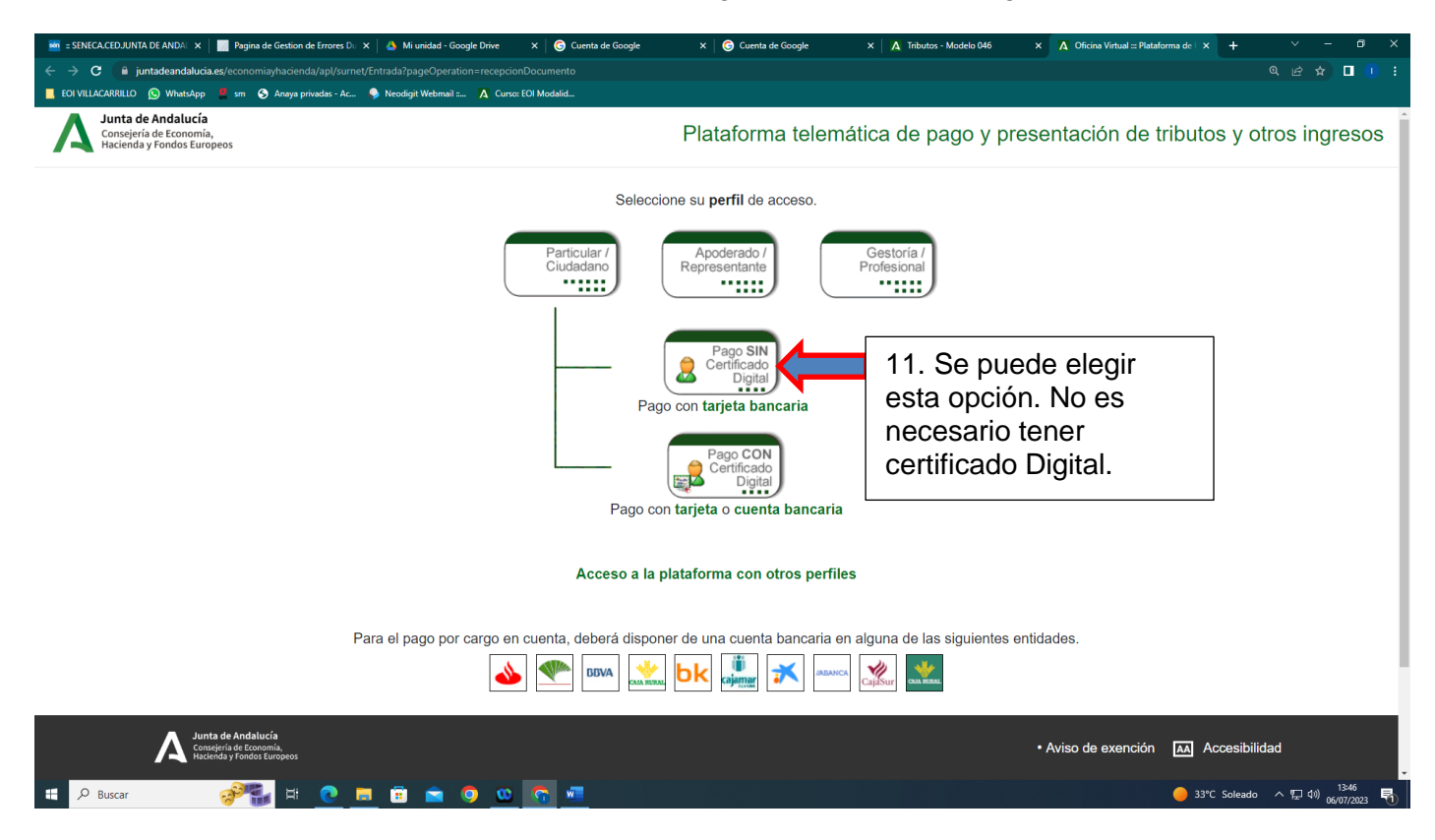

12.Si se decide hacer el **PAGO DE FORMA PRESENCIAL,** se imprimen automáticamente 3 ejemplares del modelo PDF generado, se deben firmar en el recuadro "firma del presentador/a", con los tres se va al banco (a cualquiera, tengamos o no cuenta, ya que todos son entidades colaboradoras de Hacienda) y se paga la cantidad en ventanilla. El banco se puede quedar con el ejemplar **"Talón de Cargo",** aunque no necesariamente.

El banco sellará o hará la validación mecánica de los otros dos ejemplares, los cuales se presentarán con la matrícula presencialmente o se escanea y se manda al correo**info@eoivillacarrillo.es**